## 試験問題解答方法 Microsoft Word 2016 2024 年4月

# 日本語ワープロ検定試験 日本語ワープロ 模擬問題集

日本情報処理検定協会

日本語ワープロ検定試験についての注意事項や作成手順などを紹介します。ここで紹介する手順は、Microsoft Word2016を基に説明しています。

## 試験前にすること

#### <mark>■</mark> ページ設定(速度・文書作成)

フォント、文字数、行数の設定を行います。

(1) [レイアウト] タブの [ページ設定]グループの 日本クリックし、[ページ設定] のダイアログボックスを 表示します。

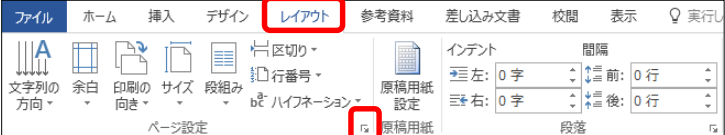

(2) [フォントの設定]をクリックし、[フォント] タブの [日本語用のフォント] を「MS明朝」、[英数字用の フォント]を「MS明朝」に設定し、[OK]をクリックします。

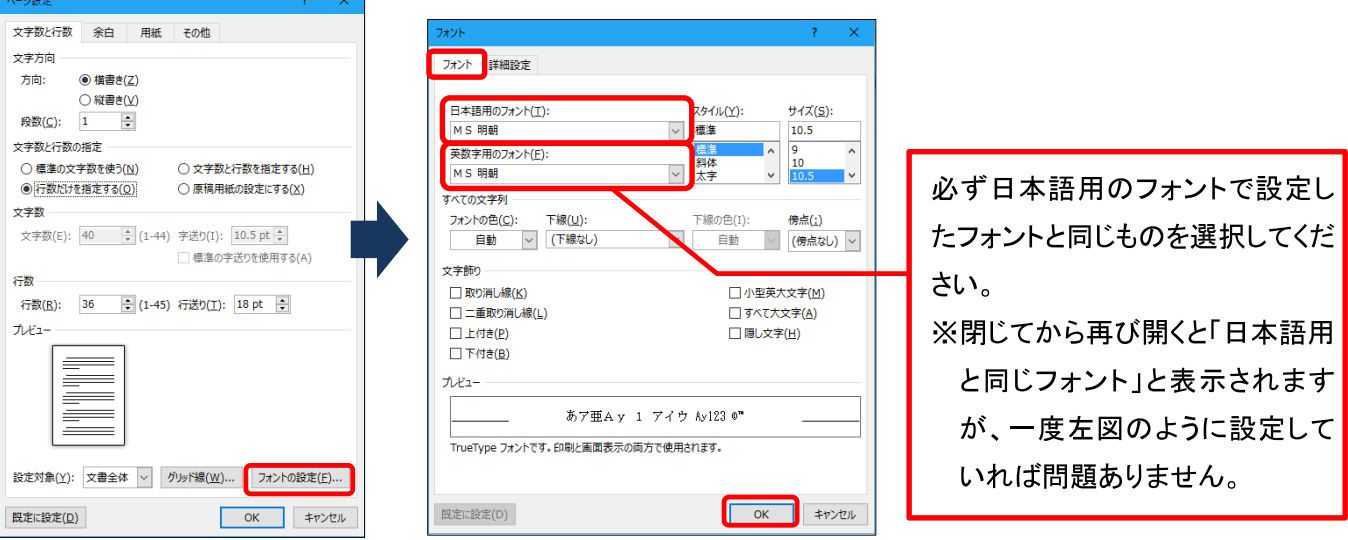

(3) [文字数と行数を指定する] にチェックを入れ [文字数] を「40」にし、 [OK] をクリックします。

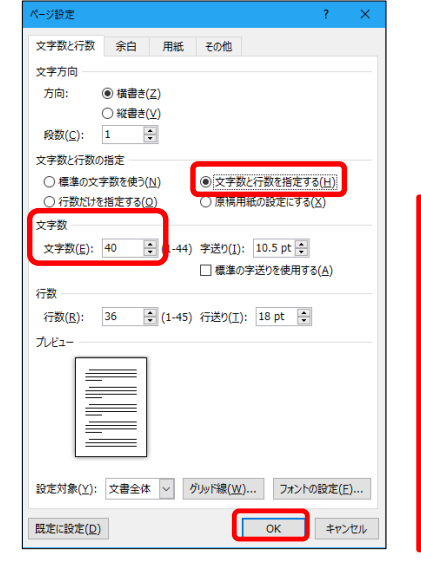

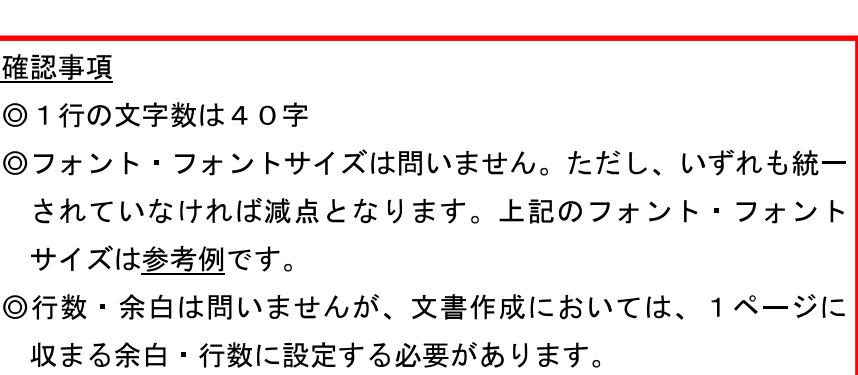

 $\Omega$ 

(1)[ファイル]タブを選択し、[オプション]をクリックします。[文字体裁]を選択し、[カーニング]は[半角英 字のみ]、[文字間隔の調整] は[間隔を詰めない]にチェックを入れます。

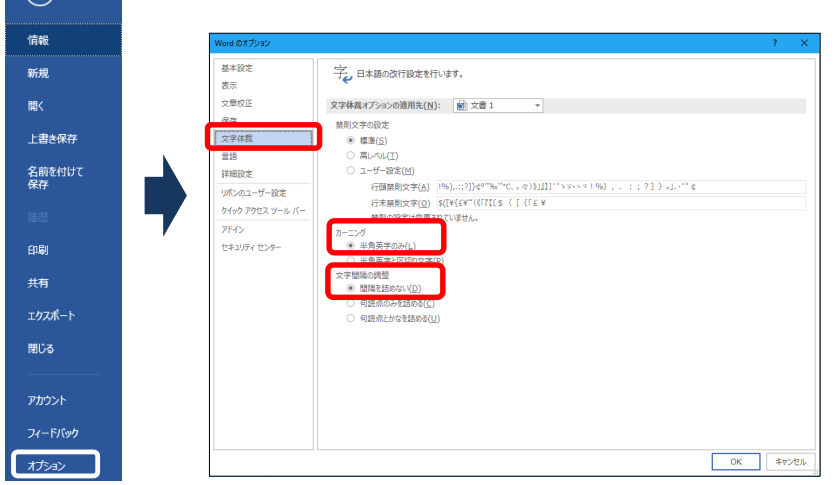

[文字間隔の調整]を[間隔を詰めない]に していないと、1行40字の設定をして いても、1行に句読点が2つ以上あった 場合、文字間が詰まってしまい、41字 になってしまうという現象が起きます。 そのため、この設定を必ず行ってくださ  $\mathsf{U}_{\alpha}$ 

#### 受験番号 名前の入力

ヘッダーもしくは1行目に受験番号と名前を入力します。 (1) ヘッダーに入力するために、左上部にカーソルを移動し、ダブルクリックします。  $\boxed{\Box \quad \Theta \cdot \Box \quad :}$  $\overline{\mathbf{v}}$   $\uparrow$  1 - Word ファイル ホーム 挿入 デザイン レイアウト 参考資料 差し込み文書 校閲 表示 Q 実行したい作業を入力してください Q 共有 ー<br>※切り取り NS 明朝 → 10.5 → A 2 Aa → | ◆ 4 A | … → … → … → 三 → … → 三 三 × → 2 + 3 | 3 | おア亜 あア亜 あア亜 あア亜 あア亜 あア亜 あア亜  $\overline{P}$  as ÷  $\overline{\mathrm{E}}\mathrm{D}_0 \to \mathbb{R}^2$ ab<br>"ac 置换 クリップボード  $\mathcal{A}% _{G}\left( \mathcal{A}_{G}\right)$ 

#### (2) ヘッダーに受験番号、名前を入力します。

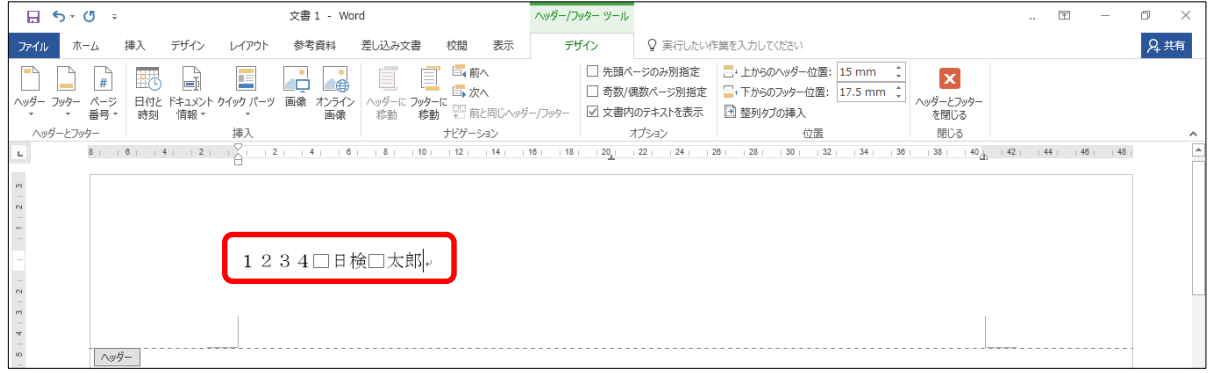

※口はスペースです。

#### (3) [ヘッダーとフッターを閉じる]をクリックし、文書内にカーソルを戻します。

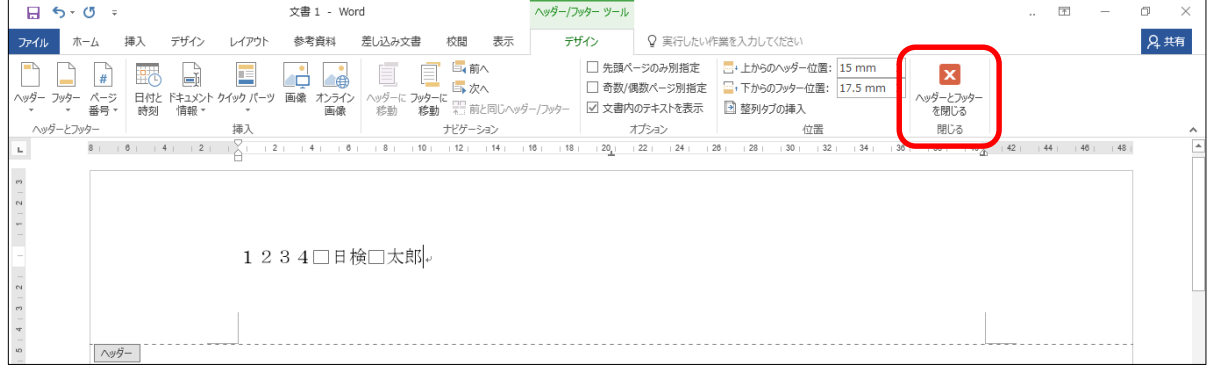

## **|速度解答方法**

#### |速度

注意すること

問題文どおりには強制改行せず、行末 (40字) まで打ち切ってください。 [問題文]

日本語ワープロ検定試験速度模擬問題

生き物の多くは、前方に身の危険を感じると後ろ向きに進もうとするのではない でしょうか。いたずらをした飼い犬が、主人に叱られているのを見たことがあり ますが、悪いことをしたと分かっているかのように、少しずつ後ずさりしていく姿が とてもかわいくて思わず笑ってしまいました。

ところが、当たり前だと思っていた後退ができない生き物もいるようです。 太い尾を上手に使って、飛び跳ねるように移動するカンガルーがそう です。動作は機敏で、体力もある動物ですが、彼らは後ろ向きに進めないと されています。また、飛べない大型鳥として知られるエミューも同様だと聞き ました。

どちらも、古くからオーストラリアを生息域としてきましたが、これは単なる偶然 ではないでしょう。おそらく天敵が少なく、彼らが暮らすのに適した環境が整って いるため、逃げるのが少し苦手でも、絶滅することなく生き残ってきたのでは ないでしょうか。また国を挙げて彼らを愛し、保護しようとする人々の気持ちも 絶滅を回避できた理由の一つかもしれません。前進あるのみの彼らは、国家の 成長や海軍のシンボルマークとして採用されています。

[解答]

生き物の多くは、前方に身の危険を感じると後ろ向きに進もうとするのではない でしょうか。いたずらをした飼い犬が、主人に叱られているのを見たしとがあり ますが、悪いことをしたと分かっているかのように、少しずつ後ずさりしていく姿が とてもかわいくて思わず笑ってしまいました。

生き物の多くは、前方に身の危険を感じると後ろ向きに進もうとするのではないでしょ うか。いたずらをした飼い犬が、主人に叱られているのを見たことがありますが、悪いこ とをしたと分かっているかのように、少しずつ後ずさりしていく姿がとてもかわいくて思 わず笑ってしまいました。

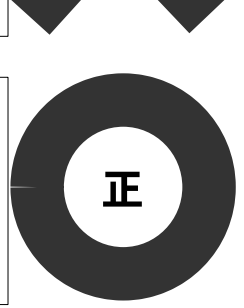

誤

★文書作成の本文も速度同様、問題文どおりには強制改行せず、行末まで打ち切ってください。

(1) 段落の1文字目を必ずあけ、行末 (40字) まで打ち切り、段落の最後で強制改行します。

■生き物の多くは、前方に身の危険を感じると後ろ向きに進もうとするのではないでしょ うか。いたずらをした飼い犬が、主人に叱られているのを見たことがありますが、悪いこ とをしたと分かっているかのように、少しずつ後ずさりしていく姿がとてもかわいくて思 わず笑ってしまいました。< ← 強制改行する □ところが、当たり前だと思っていた後退ができない生き物もいるようです。太い尾を上 行末まで打ち切る 文字空白 手に使って、飛び跳ねるように移動するカンガルーがそうです。動作は機敏で、体力もあ る動物ですが、彼らは後ろ向きに進めないとされています。また、飛べない大型鳥として 知られるエミューも同様だと聞きました。↓← 強制改行する □どちらも、古くからオーストラリアを生息域としてきましたが、これは単なる偶然では ないでしょう。おそらく天敵が少なく、彼らが暮らすのに適した環境が整っているため、 逃げるのが少し苦手でも、絶滅することなく生き残ってきたのではないでしょうか。また 国を挙げて彼らを愛し、保護しようとする人々の気持ちも絶滅を回避できた理由の一つか もしれません。前進あるのみの彼らは、国家の成長や海軍のシンボルマークとして採用さ れています。

[模範解答]

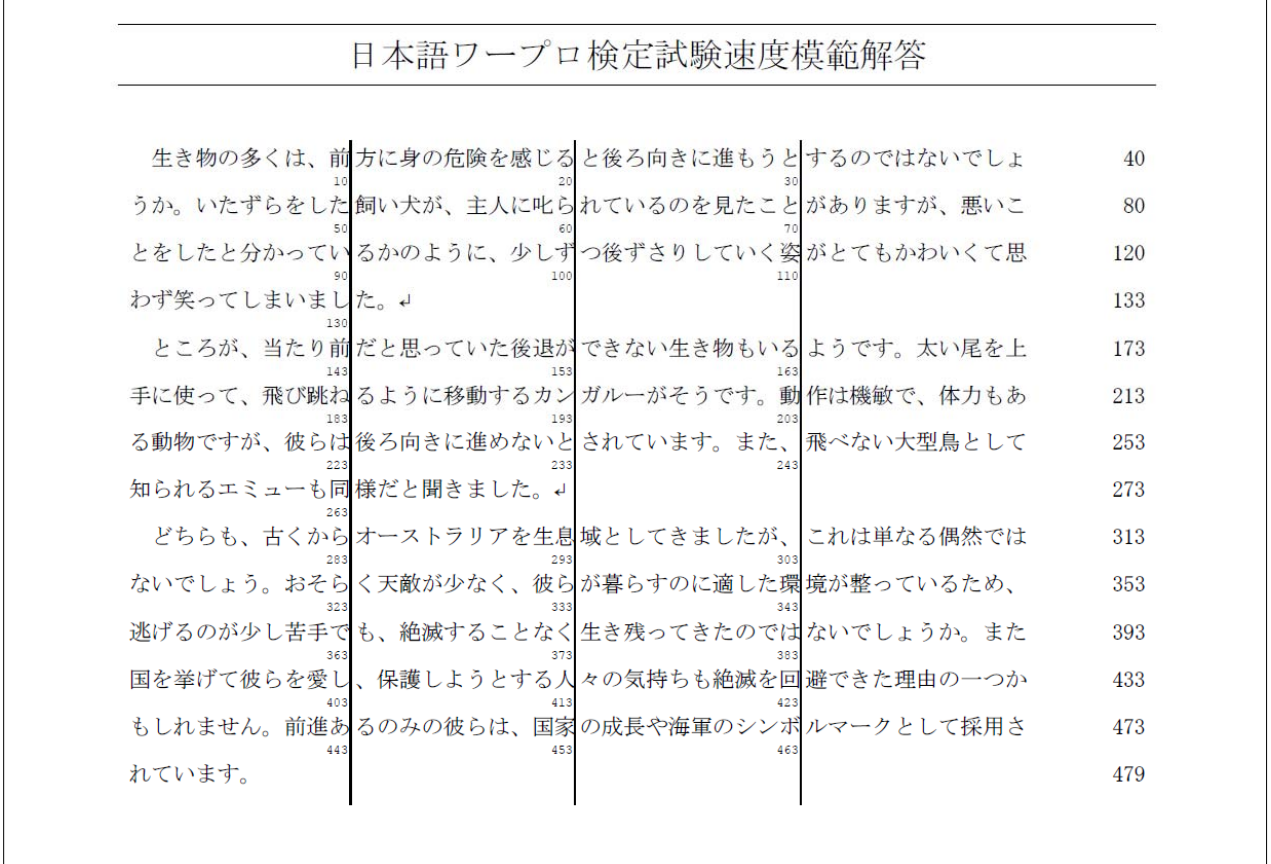

## 文書作成の試験前にすること

[ページ設定]と[文字体裁の設定]、[受験番号·名前の入力]をしてから以下の設定をしてください。

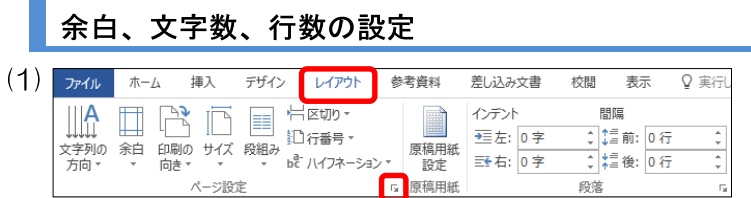

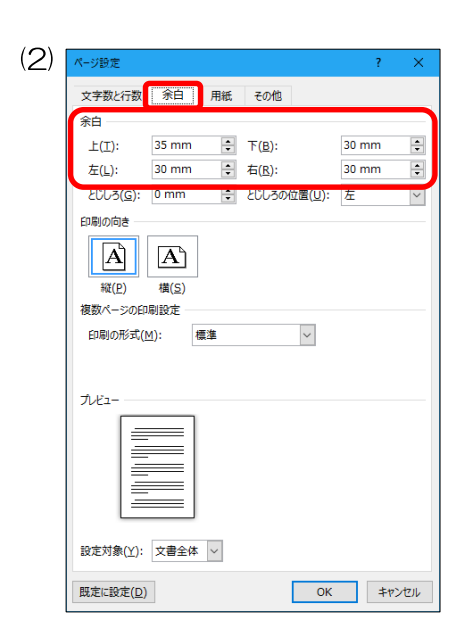

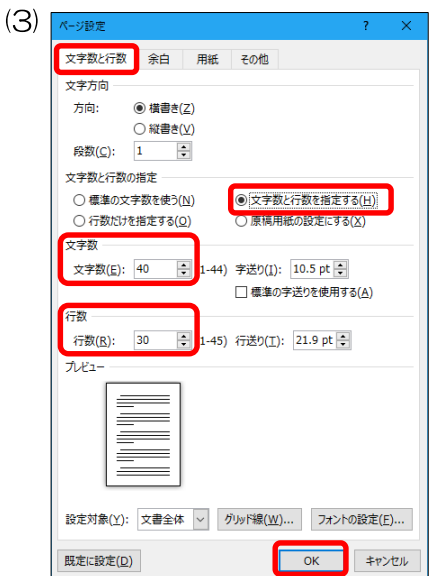

[レイアウト] タブの [ページ設定]グループの | ■ をクリックし、[ページ設定] のダイアログボッ クスを表示します。

[余白]タブの余白を 「上35下30左30右30」 とします。

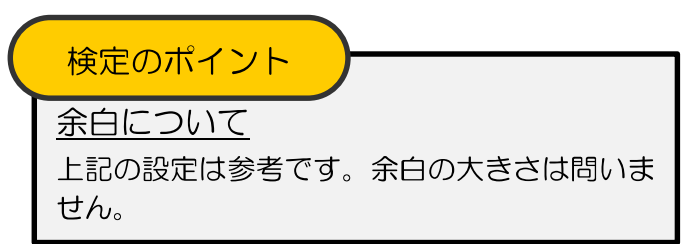

[文字数と行数]タブを選択し、文字数と行数の指 定項目から[文字数と行数を指定する]にチェック を入れ、以下のように設定します。 「文字数] 「40」 [行数]  $1301$ 設定後、[OK]をクリックします。

#### 検定のポイント

文字数について

1行は必ず40字にしてください。

行数について

行数は問いません。以下に行数設定の一例を示 します。

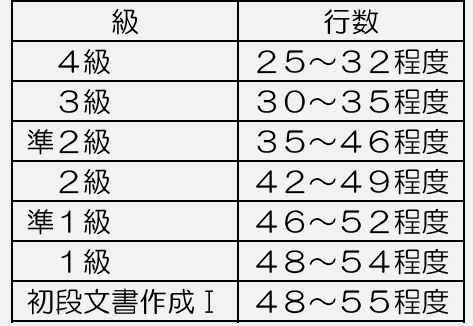

令和6年4月5日

青波科学クラブ

## 代表 村田 啓司 様

シーアクアリウム

広報室長 木村 まり

## 海辺の生物観察会のご案内

拝啓 春暖の候、ますますご健勝のこととお喜び申し上げます。

さて、このたび当館では、身近な海岸で生物観察会を開催する こととなりました。初夏から盛夏にかけて、海の生き物たちの暮らしを 観察してみませんか。

つきましては、下記のとおりご案内いたしますので、貴クラブの 皆様にご紹介くださいますようお願い申し上げます。

敬 具

記

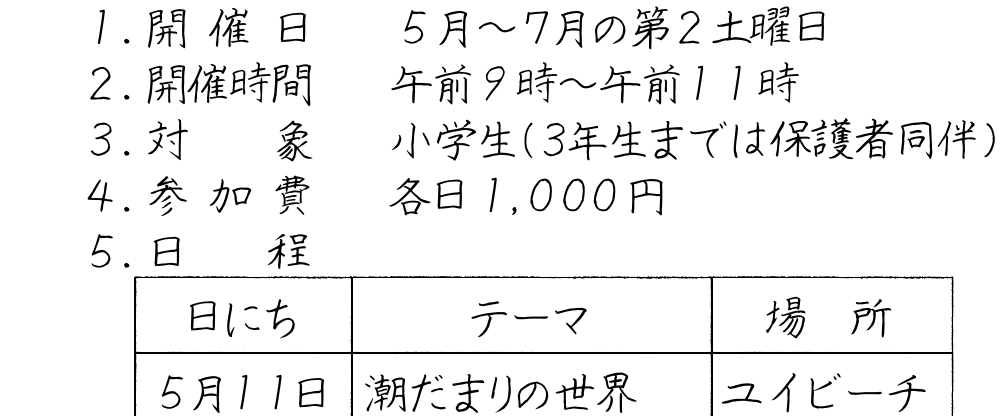

6月 8日 海の草原アマモ場 青浜海岸

7月13日 干潟の生き物たち 五色干潟

以 上

## 3級文書作成解答方法

手書きの問題文を基に処理条件に従って解答をします。

#### 文字の入力

(1)表以外のすべての文字を入力します。■部分は、空けながら入力します。

令和6年4月5日→

青波科学クラブ。

代表■村田■啓司■様↩

シーアクアリウムャ

広報室長■木村■まり↓

海辺の生物観察会のご案内↓

拝啓■春暖の候、ますますご健勝のこととお喜び申し上げます。↓

■さて、このたび当館では、身近な海岸で生物観察会を開催することとなりました。初夏 から盛夏にかけて、海の生き物たちの暮らしを観察してみませんか。。

■つきましては、下記のとおりご案内いたしますので、貴クラブの皆様にご紹介ください ますようお願い申し上げます。。

敬■具↩

#### 記

1. 開催日■■5月~7月の第2土曜日↓

2. 開催時間■■午前9時~午前11時↓

3. 対象■■小学生 (3年生までは保護者同伴) 。

4. 参加費■■各日1, 000円↓

5. 日程↩

以■上↓

※「拝啓」と入力し、空白を空けると、自動的に1行の空白行と、右揃えの「敬具」が自動挿入されます。上図 では、1行の空白行を削除し、「敬具」をそのまま残したものとなっています。

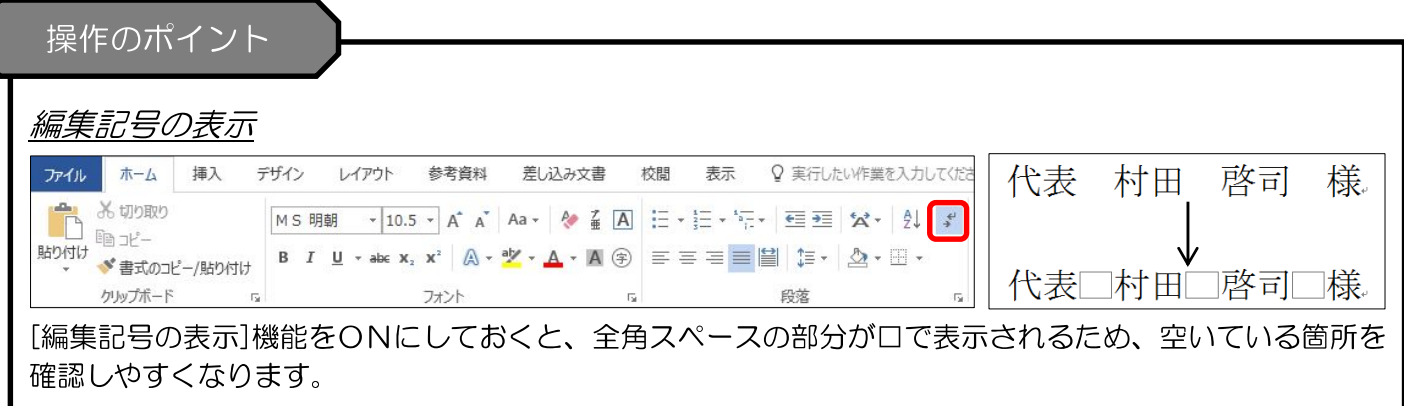

<問題文> 令和6年4月5日 青波科学クラブ 代表 村田 啓司 様 シーアクアリウム 広報室長 木村 まり 文字の配置 (1) 万仙 木山 挿入 デザイン レイアウト 参考資料 差し込み文書 校閲 表示  $Q \ncong 2$ 「令和6年4月5日」の行をクリックし、[ホーム] **高** 光切取り タブの[段落]グループから [右揃え]をク  $E_0 = E -$ 貼り付け - - - - - - - - - - - - - - - - - - B *I* リ - abc x, x<sup>2</sup> | A - - <u>シ</u> - ム - 圆 (多) | 三 三 <mark>三 | 三 |</mark> | | 1| 1|<br>・ - ◆ 書式のコビー/貼り付け | B *I* リ - abc x, x<sup>2</sup> | A - - ン - ム - 圆 (多) | 三 三 <mark>三 | 三 |</mark> | | | 1| リックします。 クリップボード 「\* フォント  $\mathbf{r}_{\mathbf{s}}$ 段落 1234□日検□太郎↩ 令和6年4月5日e  $8 \quad 6 \quad 4 \quad 2 \quad \frac{\triangledown}{\triangle}$  $2$  4 6 8 10 12 14 16 18 20 22 24 26 28 30 32 34 36 38 右揃えになったことを確認します。 (2) -<br>1234口日検口太郎↩ J 令和6年4月5日→ 青波科学クラブッ 代表□村田□啓司□様↩ シーアクアリウムャ 広報室長□木村□まりャ  $2 \t 4 \t 6 \t 8 \t 10$ 「青波科学クラブ」の前をクリックして改行し、 (3)  $\overline{A}$ -<br>1234口日検口太郎↩ 1行空けます。  $\overline{\phantom{a}}$ 令和6年4月5日<sup>。</sup> 青波科学クラブャ 代表□村田□啓司□様↩  $(4)$  $8 \quad 6 \quad 4 \quad 2 \quad \ominus$  $2 4 6 8 10$  $\overline{14}$ 「青波科学クラブ」の前をクリックし、スペース -<br>1234□日検□太郎↩ キーを押して1字分右へずらします。 令和6年4月5日e 青波科学クラブャ 代表□村田□啓司□様。

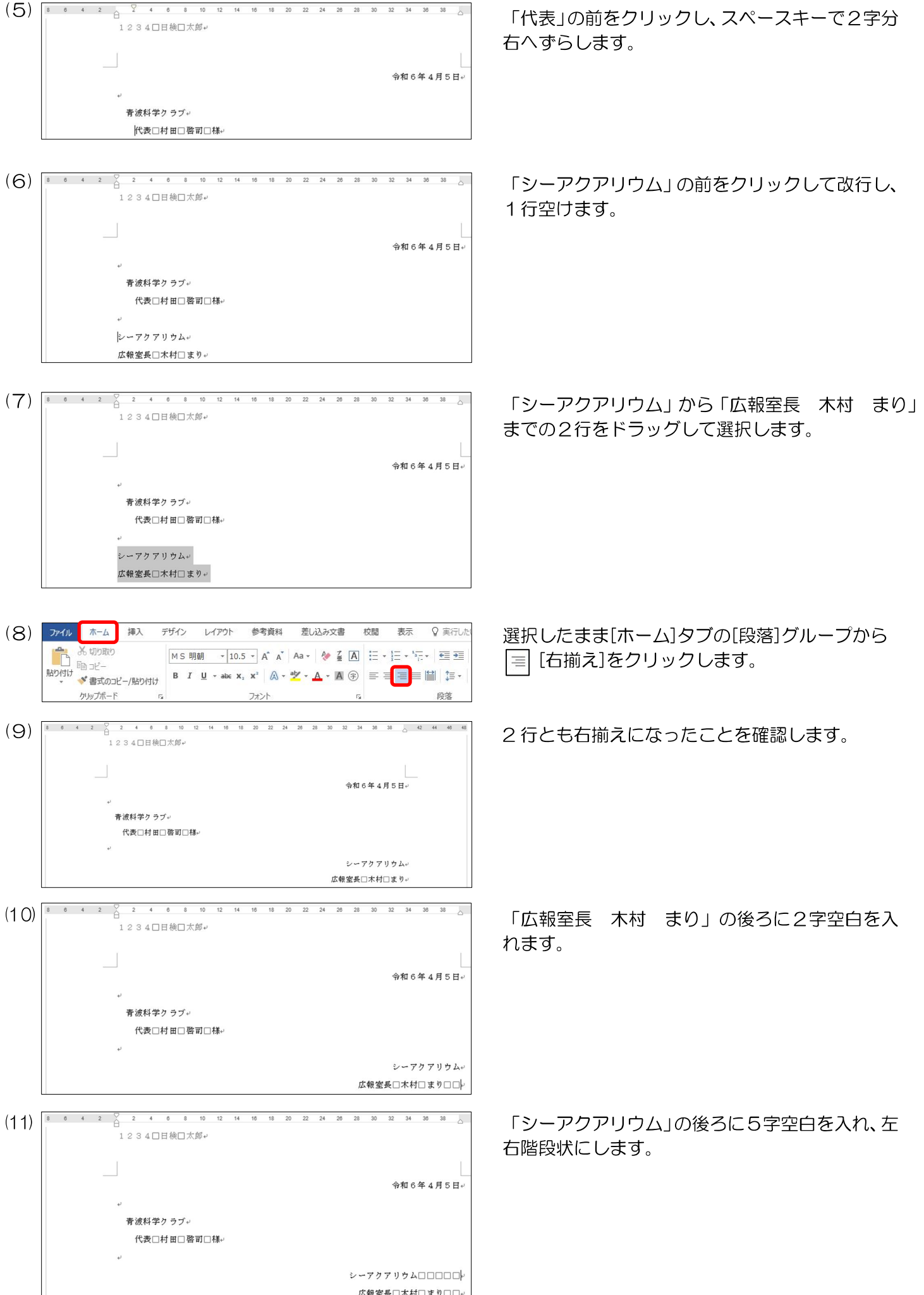

(2)

墙入

◆ 書式のコピー/貼り付け クリップボード

ホーム

X. tTINHT

 $\mathbb{R} \rightarrow \mathbb{R}$ 

ファイル

貼り付け

デザイン

レイアウト

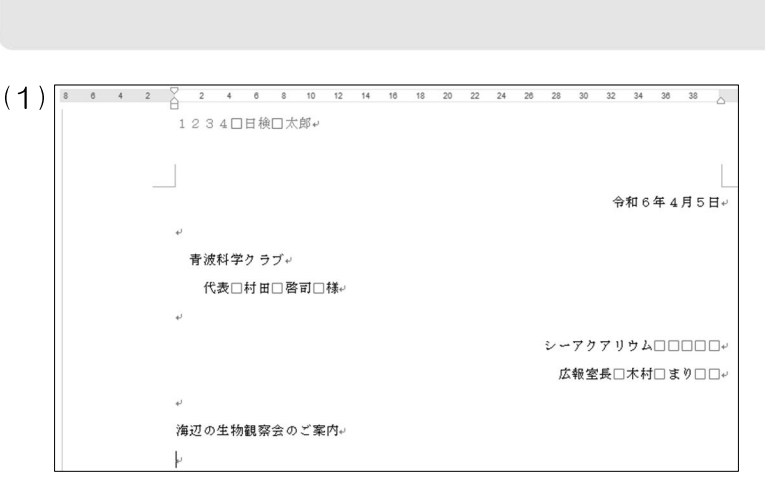

参考資料

差し込み文書

MS 明朝 → 10.5 → A<sup>+</sup> A<sup>\*</sup> Aa → A<sup>+</sup> 至 A = 三 → 三 → <sup>5</sup>三 → 三 至

校問 表示 Q 审行

海辺の生物観察会のご案内

「海辺の生物観察会のご案内」の前をクリックし て改行、「海辺の生物観察会のご案内」の後ろをク リックして改行して1行ずつ空けます。

「海辺の生物観察会のご案内」の行をクリックし [ホーム]タブの[段落]グループから |= [中央揃 え]をクリックします。

中央揃えになったことを確認します。

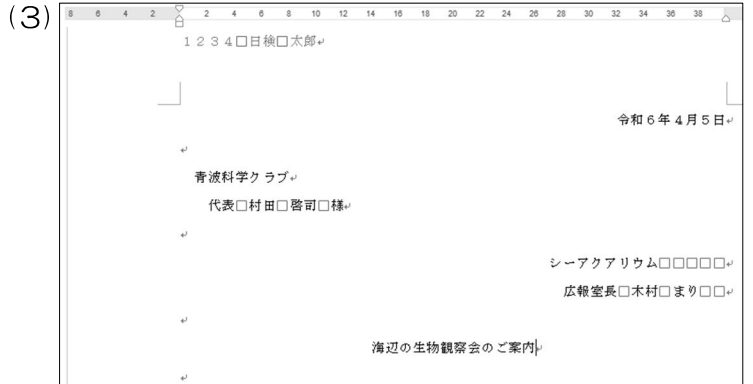

下線 (1) 「海辺の生物観察会のご案内」をドラッグして選 海辺の生物観察会のご案内 択します。  $(2)$   $27$ デザイン 参考資料 差し込み文書 校開 表示 選択したまま [ホーム]タブの[フォント]グループ 木一ム 挿入 レイアウト X 切り取り  $\mathbb{P}$ から [下線]をクリックします。 MS 明朝 ▼ 10.5 ▼ A<sup>\*</sup> A<sup>\*</sup> Aa <del>▼</del> & <u>Z</u><sup>\*</sup> <u>A</u><sup>\*</sup> E → <sup>1</sup> = → <sup>1</sup> = → <sup>1</sup>  $\mathbb{B} \rightrightarrows \rightrightarrows -$ 貼り付け **B**  $I$  **U** abc  $X_2$   $X^2$   $\left[\begin{array}{c|c} \mathbf{A} & \mathbf{B} & \mathbf{B} \end{array} \right]$   $\mathbf{A} \cdot \mathbf{A} \cdot \mathbf{A} \cdot \mathbf{A} \cdot \mathbf{B}$   $\left[\begin{array}{c|c} \mathbf{B} & \mathbf{B} & \mathbf{B} \end{array} \right]$ ◆ 書式のコピー/貼り付け クリップボード (3) 問題文どおりに一重下線が付いたことを確認しま 海辺の生物観察会のご案内 す。

拝啓 春暖の候、ますますご健勝のこととお喜び申し上げます。 さて、このたび当館では、身近な海岸で生物観察会を開催する こととなりました。初夏から盛夏にかけて、海の生き物たちの暮らしを 観察してみませんか。

つきましては、下記のとおりご案内いたしますので、貴クラブの 皆様にご紹介くださいますようお願い申し上げます。

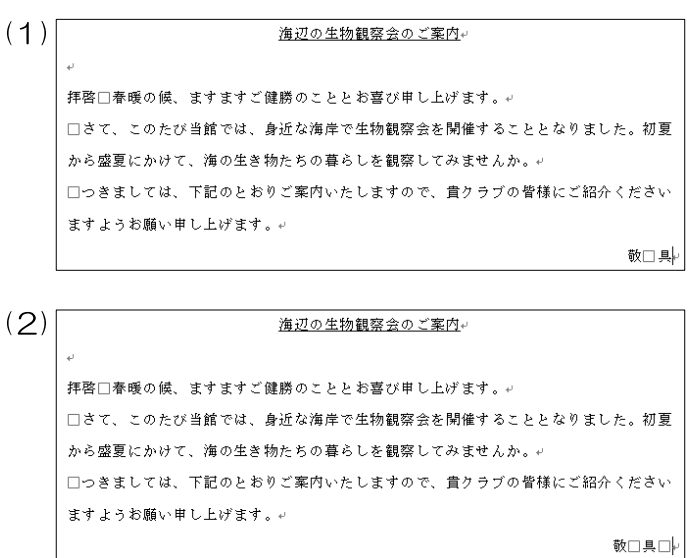

「敬具」の「具」の後ろをクリックし、1字空白を 入れます。

敬具

空白が入ったことを確認し、「敬具」の上の行に 空白行がないことを確認します。

#### <問題文>

1. 開催日 5月~7月の第2土曜日 2. 開催時間 午前9時~午前11時 3. 对象 小学生(3年生までは保護者同伴) 4. 参加費 各日 1.000円 5.日 程

記

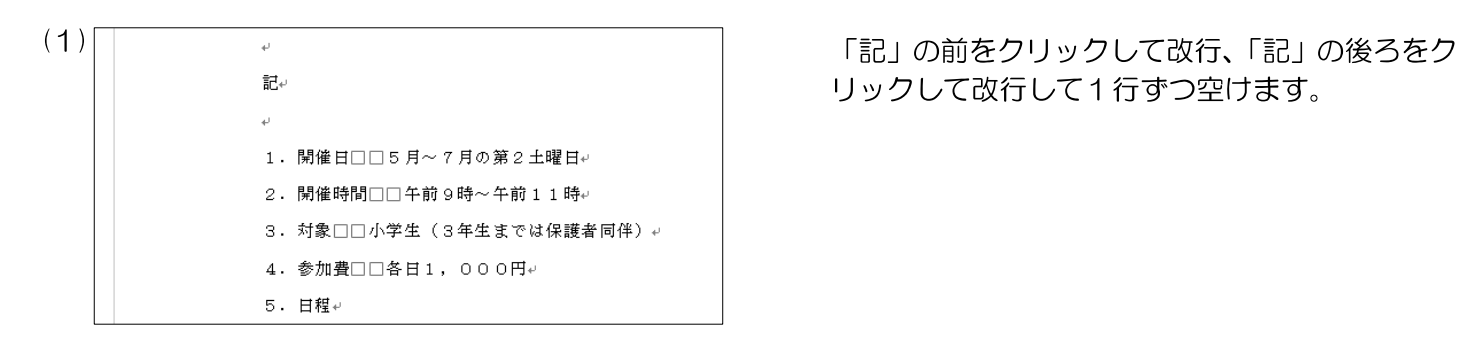

リックして改行して1行ずつ空けます。

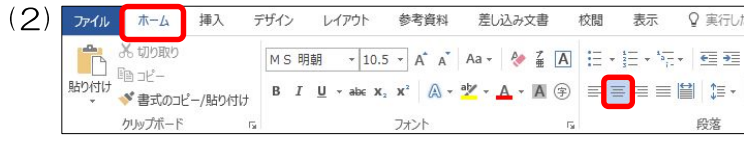

(3) e. 1. 開催日□□5月~7月の第2土曜日。 2. 開催時間口口午前9時~午前11時。 3. 対象□□小学生 (3年生までは保護者同伴) 。 4. 参加費口口各日1, 000円e 5. 日程。

#### 左インデントを設定する

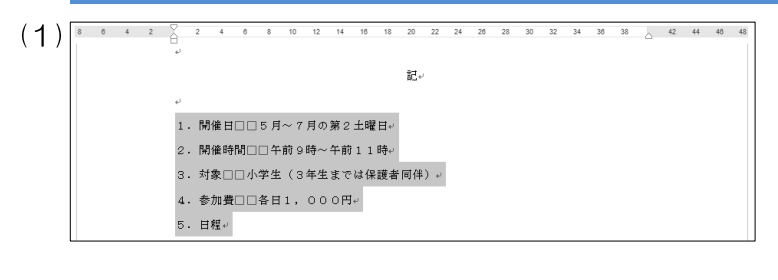

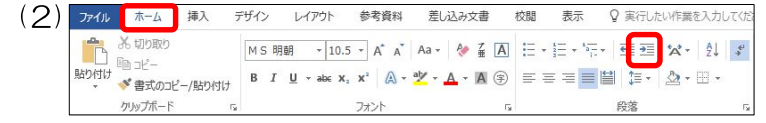

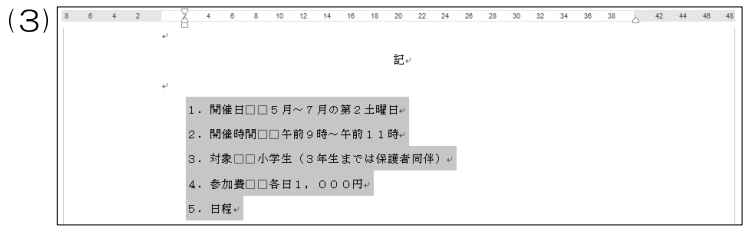

#### 均等割り付け

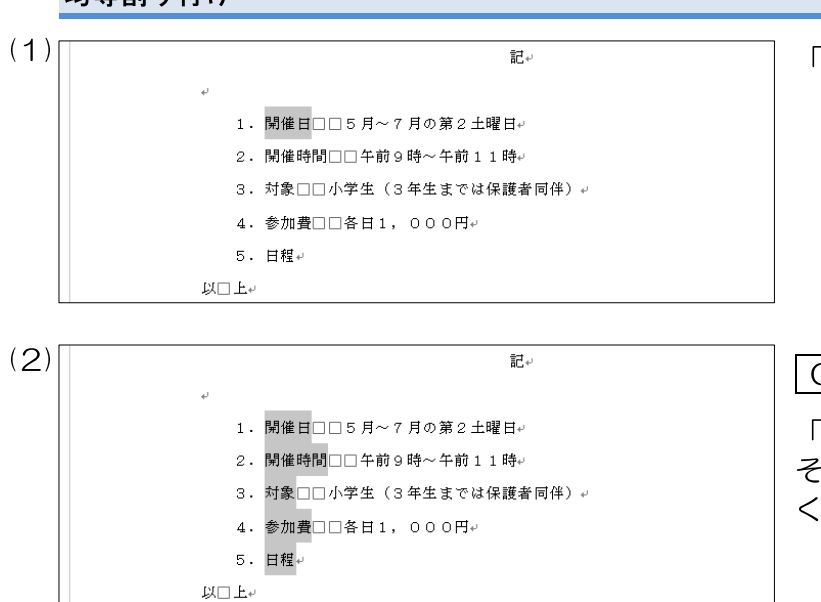

「記」の行をクリックし[ホーム]タブの[段落]グ ループから [中央揃え]をクリックします。

「記」が中央揃えになったことを確認します。

「1. 開催日」から「5. 日程」までの行をドラッ グして選択します。

[ホーム]タブの[段落]グループから 三 [インデン トを増やす]を2回クリックします。

項目番号の前に、2字分の左インデントが設定さ れたことを確認します。

「開催日」をドラッグして選択します。

Ctrl キーを押しながら「開催時間」、「対象」、

「参加費」、「日程」をドラッグして選択します。 そのとき、改行マークを含まないように注意して ください。

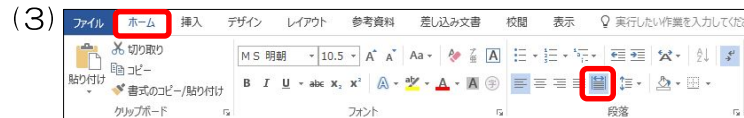

選択したまま[ホーム]タブの[段落]グループから [均等割り付け]をクリックします。

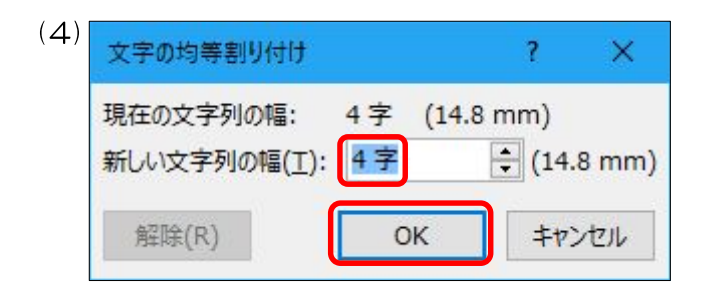

[新しい文字列の幅]が「4字」なっていることを確 認し、[OK]をクリックします。

## 検定のポイント

指定した文字列の中で文字数の一番多い文字列 に合わせて設定し、均等に割り付けます。 この問題では「開催時間」の文字数が、一番多い ため「4字」に設定します。

選択した文字が4字で均等割り付けされたことを 確認します。

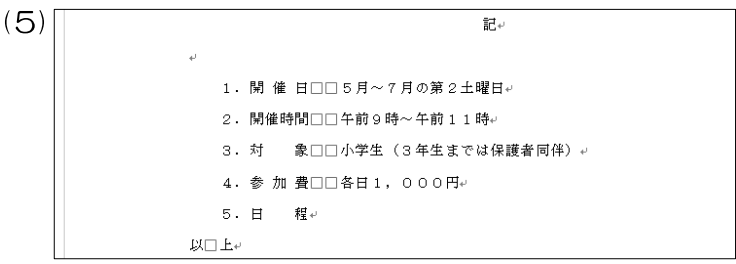

#### <問題文>

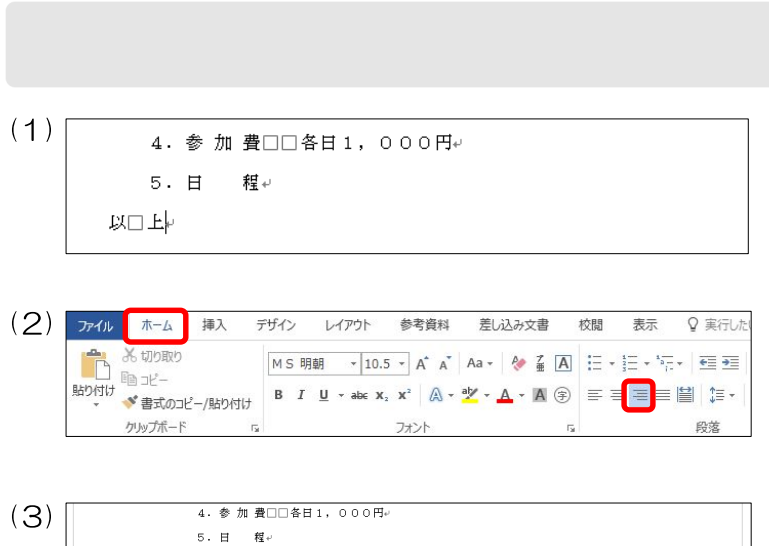

## 以 上

「以上」の行をクリックします。

[ホーム]タブの[段落]グループから [右揃え] をクリックします。

右揃えになっていることを確認し、「上」の後ろに 1つ空白を入れます。

 $\text{WOL}$ 

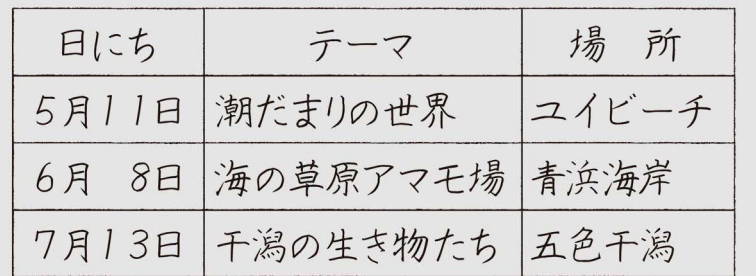

表の挿入

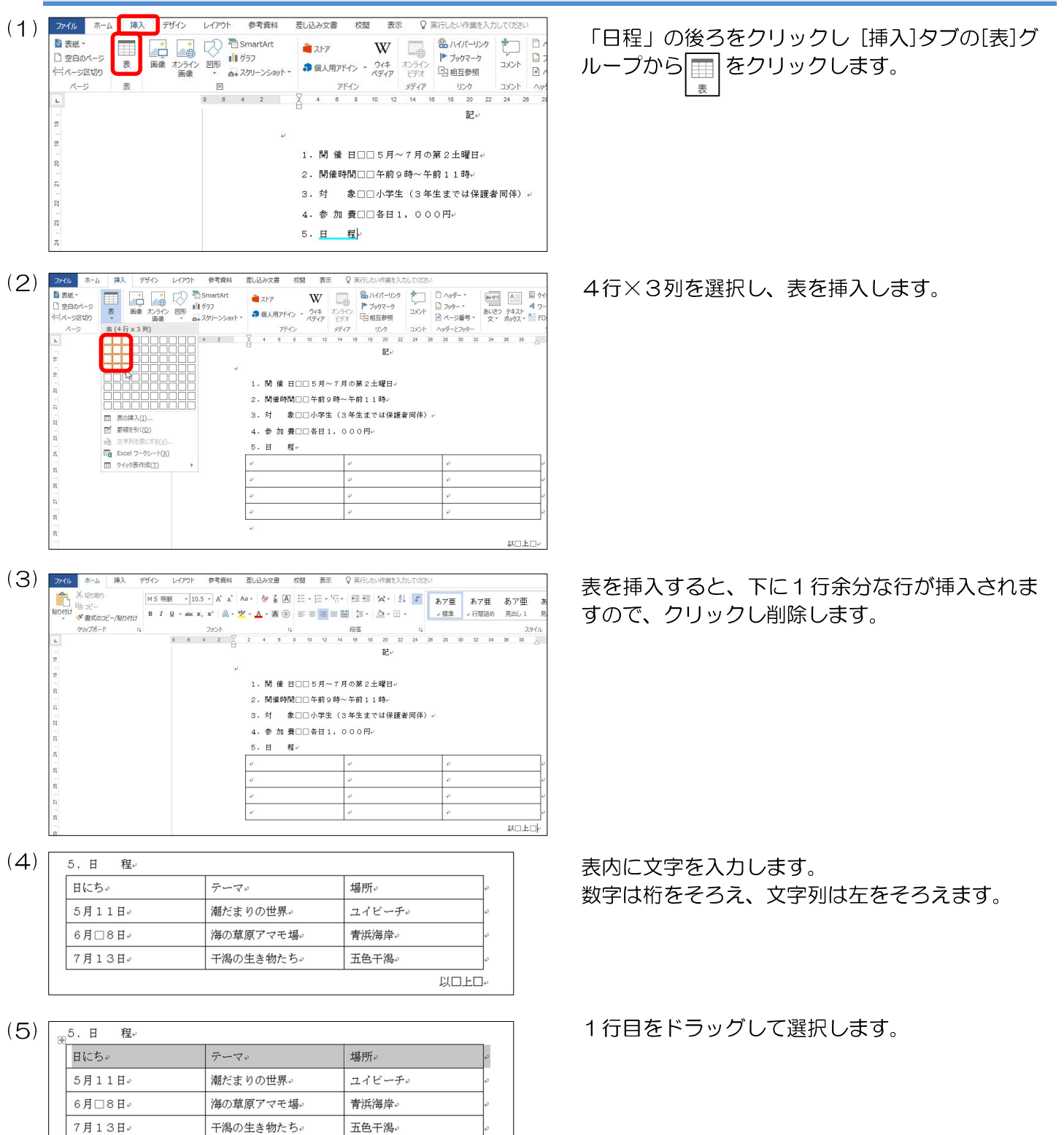

以口上口。

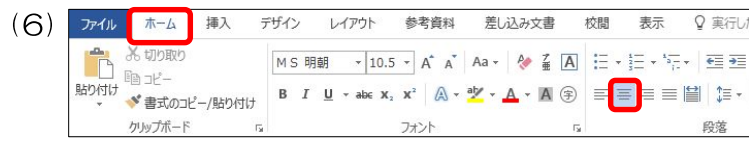

(7)

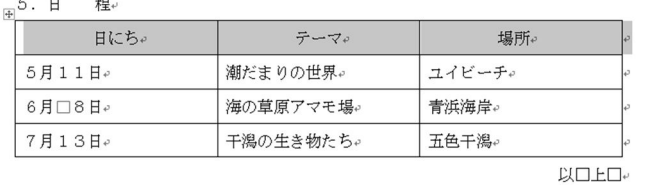

 $(8)$   $\Box$  5.0. **チイン レイアウト 9 実行したい作業を入力し** プイル ホーム 挿入 デザイン レイアウト 参考資料 差し込み文書 **ADRE** 表示 2 調査: 7mm : 田高さを揃える 画 ■ 幅: 48.2 mm : 田幅を描える

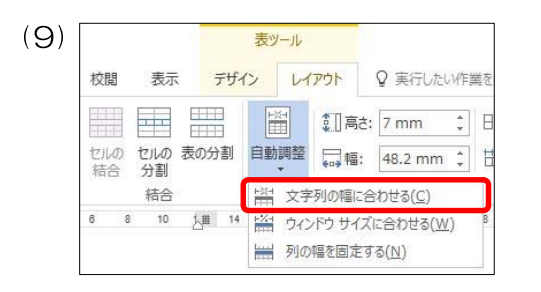

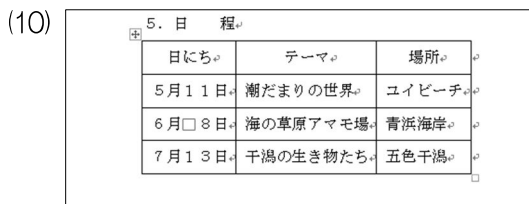

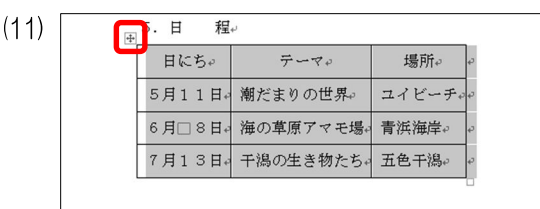

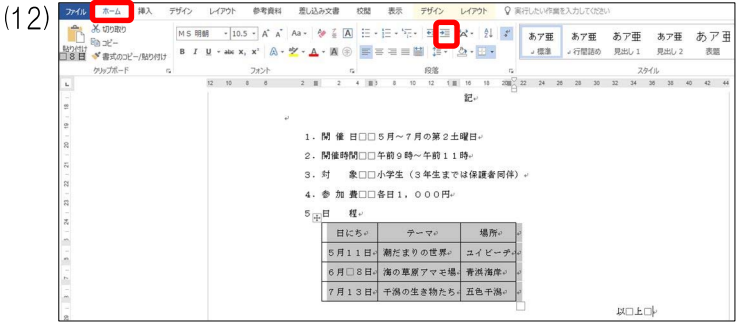

選択したまま[ホーム]タブの[段落]グループから [中央揃え]をクリックします。

1行目が中央揃えになったことを確認します。

表内にカーソルを置き「表ツール]の「レイアウ ト]タブの[セルのサイズ]グループから [自動調整]をクリックします。

[文字列の幅に合わせる]をクリックします。

セルのサイズが文字列の幅に合わせて調整されま した。

表にカーソルを置き、表の左上の 中 をクリック し、表全体を選択します。

[ホーム]タブの[段落]グループから [インデン トを増やす]を2回クリックします。

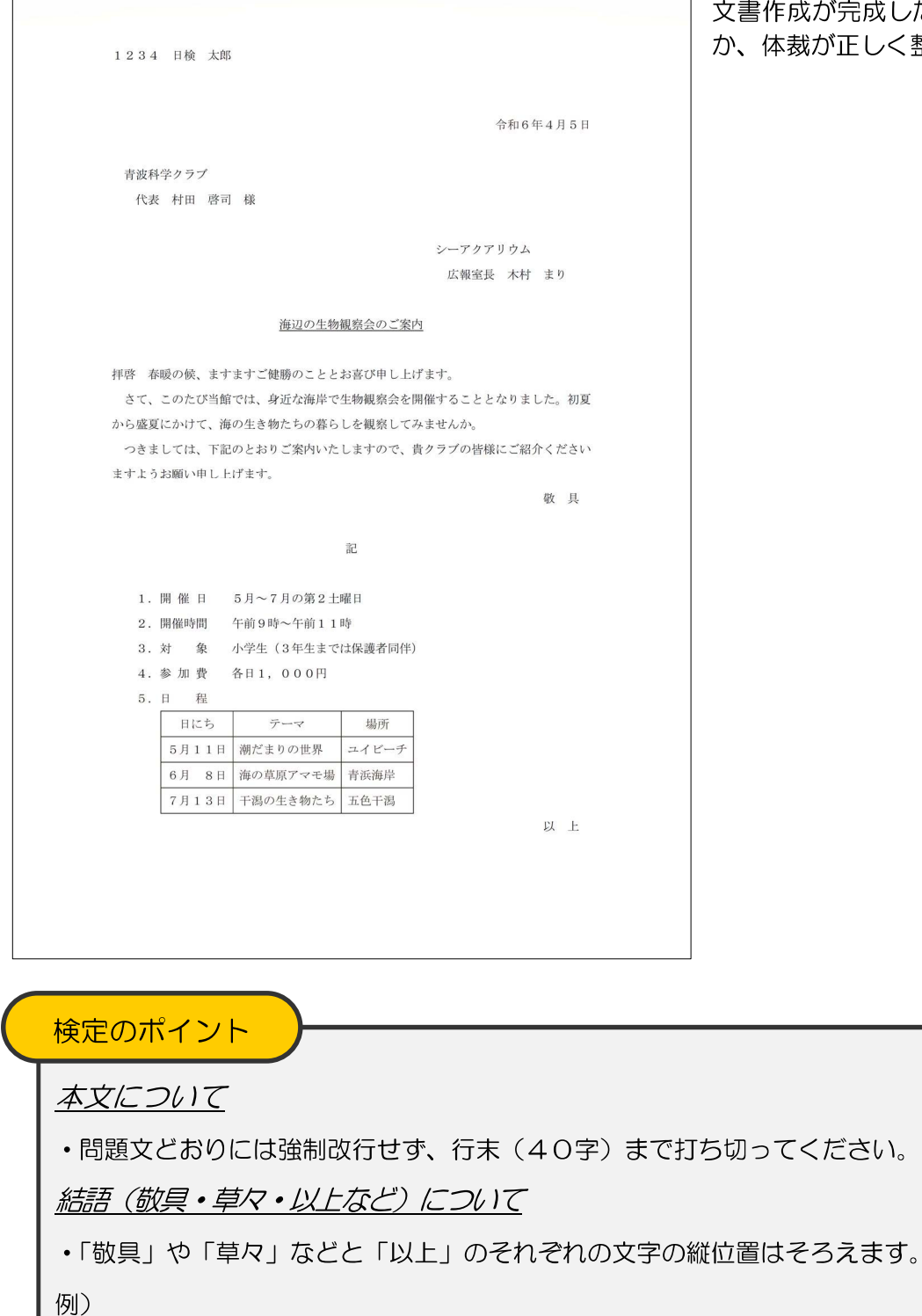

が完成したので、1枚におさまっている か、体裁が正しく整っているかを確認します。

敬具□ 草□々□ 敬□具□ 以上□□ 以上□ 以□□上□

上記の例は、すべて縦位置がそろっていないのでミスとなります。

その他の機能・注意事項 囲み線 <問題文> 講習会出張サービスのご案内 (1) 文字をドラッグして選択します。 講習会出張サービスのご案内 (2) デザイン 差し込み文書 [ホーム]タブの[フォント]グループから |A| [囲み ファイル 木一ム 挿入 レイアウト 参考資料 線]をクリックします。  $\Delta \mathbf{h}_1$ X6 切り取り MS 明朝 → 10.5 → A<sup>\*</sup> A<sup>\*</sup> Aa → → 名 <u>4</u> A  $\bigcap_{n\in\mathbb{N}^+}\mathbb{R}$ 貼り付け **B**  $I \underline{\mathsf{U}}$  \* abe  $\mathsf{x}_2$   $\mathsf{x}^2$   $\begin{matrix} A \end{matrix}$  \*  $\mathsf{W}$  \*  $\mathsf{A}$  \*  $\mathsf{A}$  \*  $\begin{matrix} A \end{matrix}$   $\oplus$ ◆ 書式のコピー/貼り付け クリップボード フォン (3) 囲み線を確認します。 講習会出張サービスのご案内 網かけ <問題文> 特別オリジナル企画のお知らせ (1) 文字をドラッグして選択します。 特別オリジナル企画のお知らせ (2) アイル 木一ム 挿入 デザイン レイアウト 参考資料 差し込み文書 [ホーム]タブの[フォント]グループから [文 X6 切り取り 字の網かけ]をクリックします。 MS 明朝 - 10.5 - A<sup>\*</sup> A<sup>\*</sup> Aa - & <u>4</u> A L P  $E_B = -\frac{1}{2}$ 貼り付け **B**  $I \perp \perp$  \* abe  $X_2 \times Y^2$   $A \times Y^2$  \*  $A \times A$   $A \times B$ ◆ 書式のコピー/貼り付け クリップボード フォント (3) 網かけを確認します。 特別オリジナル企画のお知らせ

#### 二重下線

<問題文>

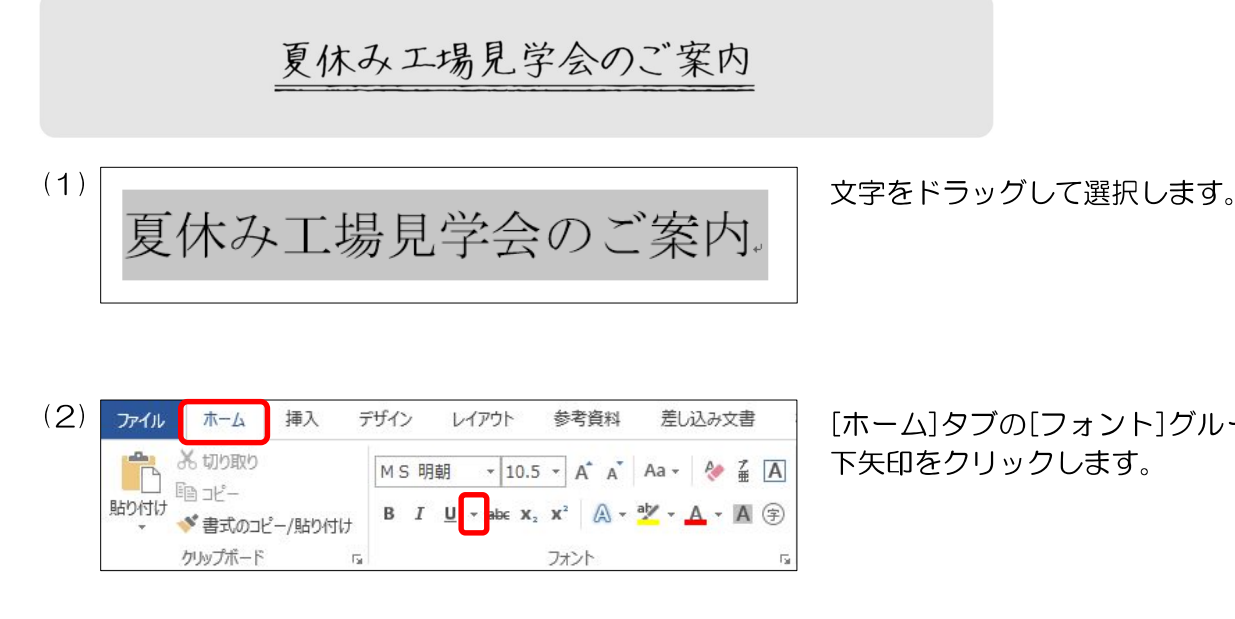

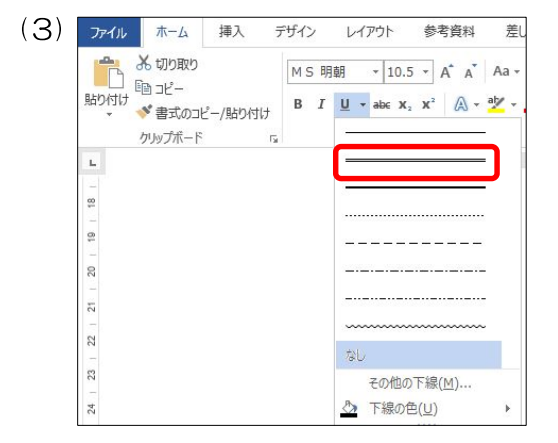

 $[\pi-\Delta]$ タブの $[\Box \pi \vee \Box \Box \Box \Box \Box \Box \Box \Box \Box \Box \Box$ の

[二重下線]を選択します。

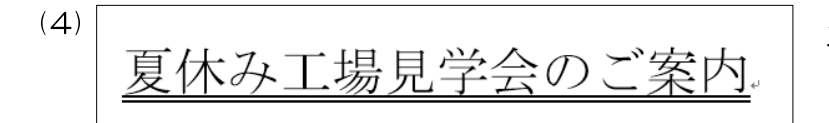

二重下線を確認します。

#### 波下線

<問題文>

 $23 -$ 

 $24$ 

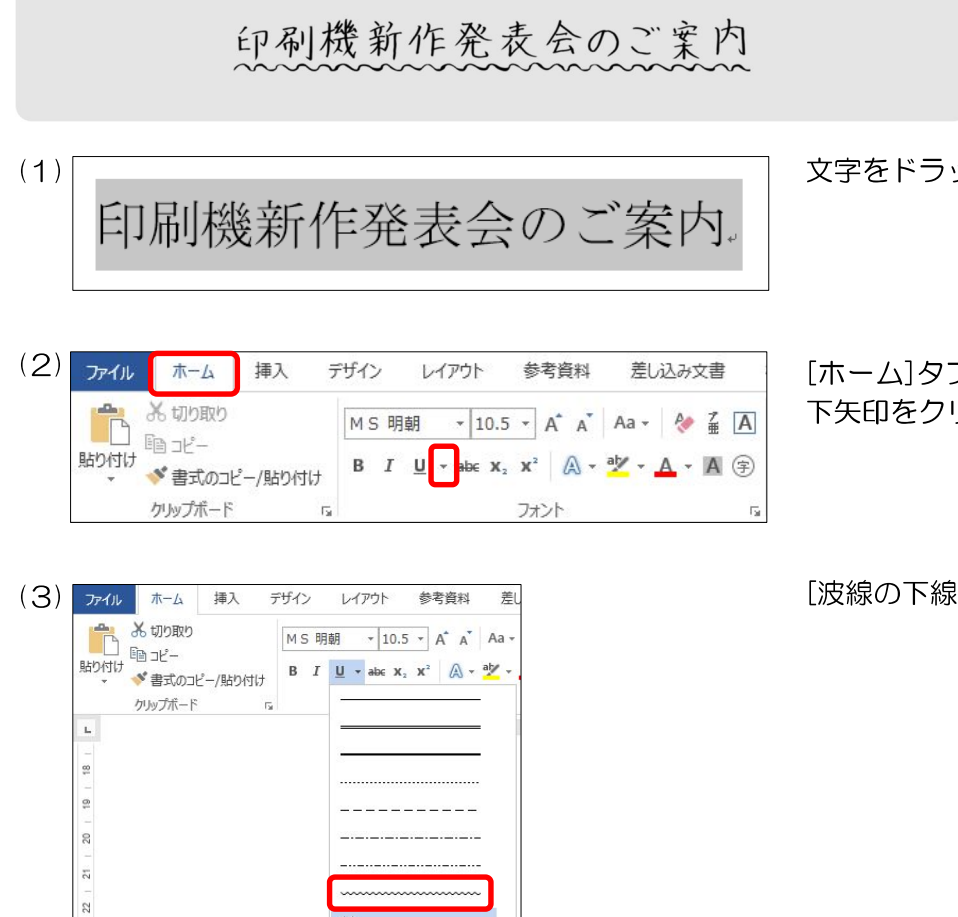

文字をドラッグして選択します。

[ホーム]タブの[フォント]グループから  $\boxed{u}$  - の 下矢印をクリックします。

[波線の下線]を選択します。

(4) 印刷機新作発表会のご案内。

その他の下線(M).

☆ 下線の色(U)

波下線を確認します。

Microsoft , Access , Excel , PowerPoint , Windows , Word は、マイクロソフト グループの企業の商標です。<br>マイクロソフトの許諾を得て使用しています。<br>その他、本書に登場する製品名は、一般に各閉発メーカーの商標および登録商標です。<br>本文中には、™、®マークは明記しておりません。

## 文書構成・配置と基準(3級)

※ [ ]は構成要素名 □=スペース 行頭 中央 行末 0~2字 1~2字 0~2字 1~2字 表の次の行に入力-本文と同じ行もしくは本文の次の行に入力 – 中央 同じ改行幅とする(1行あける) 1~2字 階段状 1~2字 [受信者名] 0~1字 □青波科学クラブ [発信日付] 令和6年4月5日 右揃え □木村 まり<del>< ></del><br>~2字 |~3字 階段状 [発信者名] 中央・一重下線 [件 名] 海辺の生物観察会のご案内  $\overline{\phantom{0}}$ 字 空 白 [本 文] 拝啓□春暖の候、ますますご健勝のこととお喜び申し上げます。 [別 記] 1~4字 均等割付1~3字 上の見出しは、中央揃え。 3・4級文書作成の注意点 ・問題(手書き原稿)を1行40字設定のA4用紙1枚に作成します。 ・行数の指定はありません。1ページに収まる行数を設定します。 □□代表□村田 啓司□様 クアリウム 報室長□木村 □さて、このたび当館では、身近な海岸で生物観察会を開催することとなりました。初夏 から盛夏にかけて、海の生き物たちの暮らしを観察してみませんか。 □つきましては、下記のとおりご案内いたしますので、貴クラブの皆様にご紹介ください ますようお願い申し上げます。 →敬□具□ 記 □□1. 開 催 日□□5月~7月の第2土曜日 □□2. 開催時間□□午前9時~午前11時 □□3. 対 象□□小学生 (3年生までは保護者同伴) □□4.参 加 費□□各日1,000円 □□5.日 程 日にち | テーマ | 場所 5月11日 | 潮だまりの世界 | | ユイビーチ 6月 8日 |海の草原アマモ場|青浜海岸 7月13日 | 干潟の生き物たち | 五色干潟 以□上□

- ・本文は問題文どおりに強制改行せず、行末(40字)まで打ち切ります。 ・表は行頭、行末を越えない範囲で配置します。
- ・表の上の見出しは中央揃えにします。
- - ・表内の数字は桁をそろえ、文字は左をそろえます。

## ジネス文書の構成

#### ◆前付け(文書番号・発信日付・受信者名・発信者名)

◎文書番号 …… 文書整理や文書の確認に必要である。組織名や発信部署を示す漢字と年度別のシーケンスナンバーからなる文書番 号が多い。

(例) 日産営発第1023号 日検産業株式会社 営業部 (課) が10月に発信する23番目の文書

◎発信日付 …… 年月日を記入する。年については西暦または元号で表す場合がある。文書整理のためにも欠かせないが、商取引に おいて発信日や受信日が債務上大きな意味を有する。

◎受信者名 …… 受信先の住所・組織名・役職名・個人名などから構成される。名前には必ず敬称をつける。

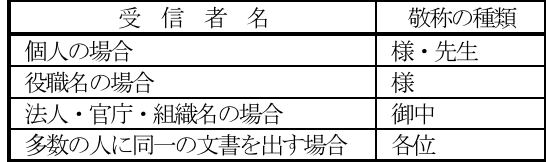

◎発信者名 …… 文書の内容について責任能力を有する者の名前を書く。組織名だけの場合と個人名を併記する場合がある。発信者 の名前の後ろに責任印を押す場合も多い。

#### ◆本 文(件名・頭語・前文・主文・末文・結語・別記)

◎件 名 …… 標題や標記である。文書の内容を要約して表現するものである。

◎頭 語 …… 文書の書き出しである。

文 …… 目的の用件に入る前のあいさつ文であり、時候のあいさつ、繁栄を祝うあいさつ、陳謝のあいさつ、感謝のあいさ ◎前 つなどがある。

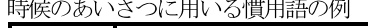

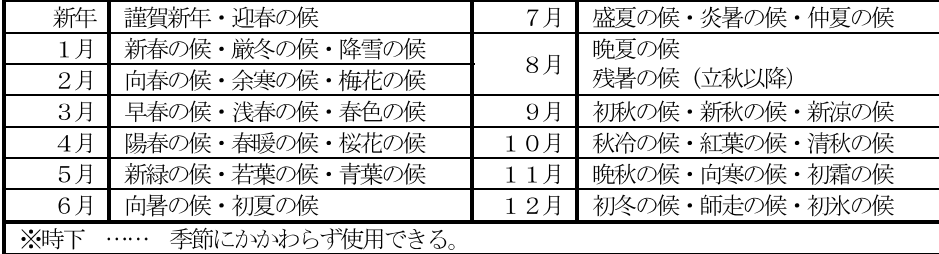

あいさつに用いる慣用句の例

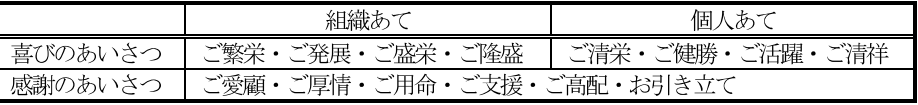

文 …… 用件を述べる部分で、文書の中心となる。最も大切なことは、正確な内容をできる限り簡潔に書くようにする。主 ◎主 文は行を改めて、行頭より一文字あけたうえで「さて」・「つきましては」の言葉で書き出すのが一般的である。

文 …… 締めくくりのあいさつを簡潔にまとめる文であり、主文の趣旨をまとめるあいさつ、今後の支援や協力を願うあい ◎末 さつ、相手の繁栄などを祈るあいさつなどがある。ただし、主文の末尾の言葉に含まれて省略する場合もある。

◎結 語 …… 文書の締めくくりの語で、頭語と対になっている。

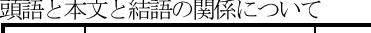

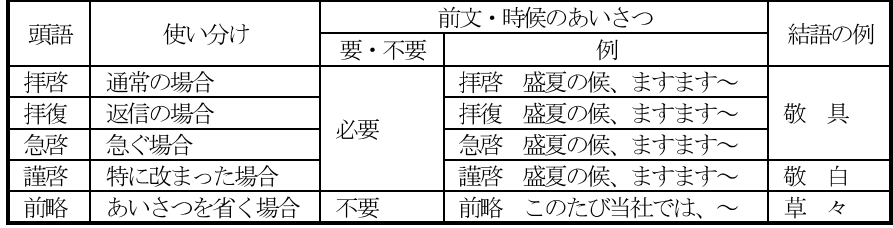

○別

記 …… 本来は主文に含める内容であるが、簡潔に分かりやすくするために取り出して箇条書きにする場合が多い。別記し た末尾は「以上」をつけて締めくくる。

#### ◆付 記

(本文を補足するために書き加える事項で、追って書き・同封物や添付書類の指示・担当者名などがある)

●追って書き

本文の内容に入れるほどではないが、相手がたに留意してほしいことがらを書く。行を改めて「追って」・「なお」・「追伸」など で始める。

#### ●同封物や添付書類の指示

同封する物や書類、本文に関連する添付資料などがある場合に、その名称と数量を明記する。文面中の表示に合わせ、資料に番号表 示をしておくとよい。

●担当者名

事務連絡上の便宜のために、直接の担当者の名前と雷話番号やFAX番号などを記入しておくとよい。